## C OpenClinica

# **8.2 Configure a Study for OpenClinica Participate**

When setting up an OpenClinica Study for use by study Participants, it can be helpful to keep in mind some form design considerations and best practice recommendations. Click the topics listed below for more information.

Approved for publication by Ben Baumann. Signed on 2015-04-28 3:05PM

Not valid unless obtained from the OpenClinica document management system on the day of use.

## **8.2.1 OpenClinica Participate Forms**

One of the advantages of OpenClinica Participate is that you can design your CRFs once then use them in either OpenClinica and/or Participate as needed. Any Study may comprise a combination of OpenClinica forms and Particpate forms to best fit the design and goals of your Study. Use the same CRF template and [instructions](https://docs.openclinica.com/3.1/study-setup/build-study/create-case-report-forms-crfs#content-title-5217) for creating all of your forms, though there are minor differences in how Participate forms are displayed and function.

In particular, the following OpenClinica features function differently in Participate forms:

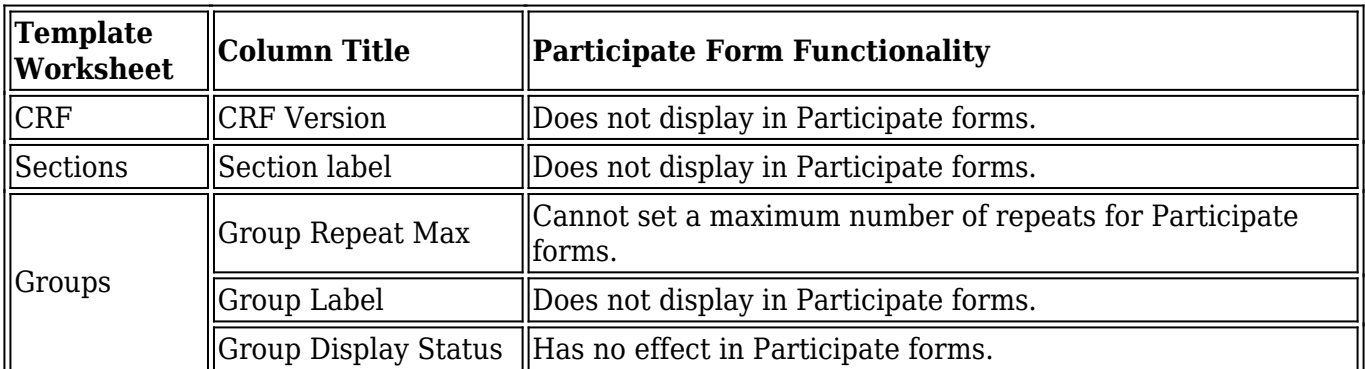

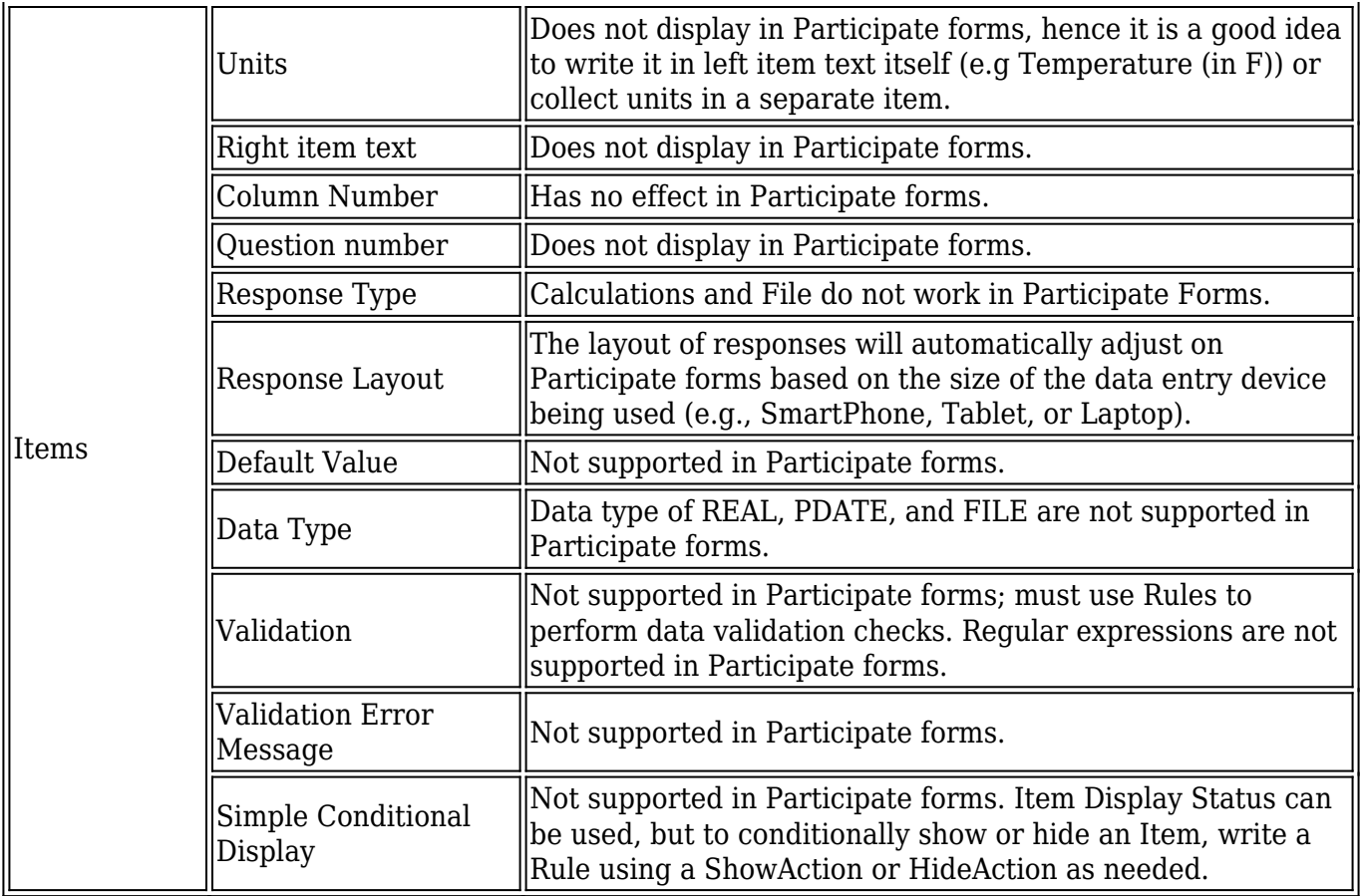

From within OpenClinica, you can display a form as it will appear to Participants. Go to **Tasks > Monitor and Manage Data > CRFs** and click the **View Participant Form** icon  $\mathbf{S}$ 

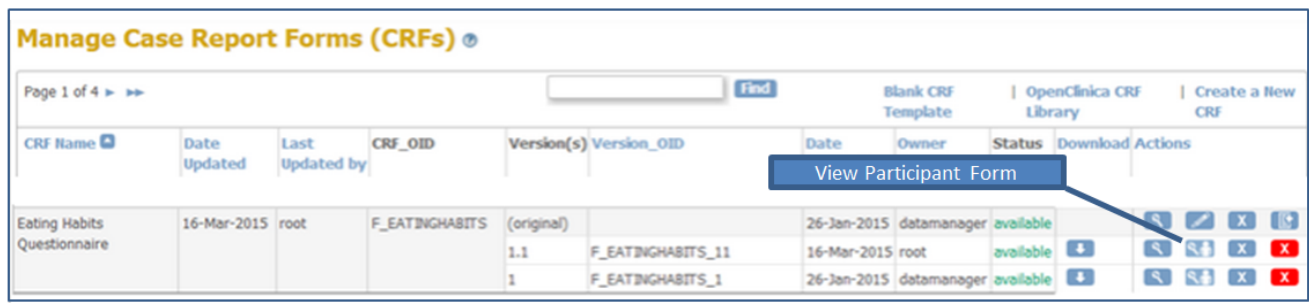

The following image shows the same form represented in OpenClinica and in Participate, and illustrates the use of show/hide functionality on the Participate form.

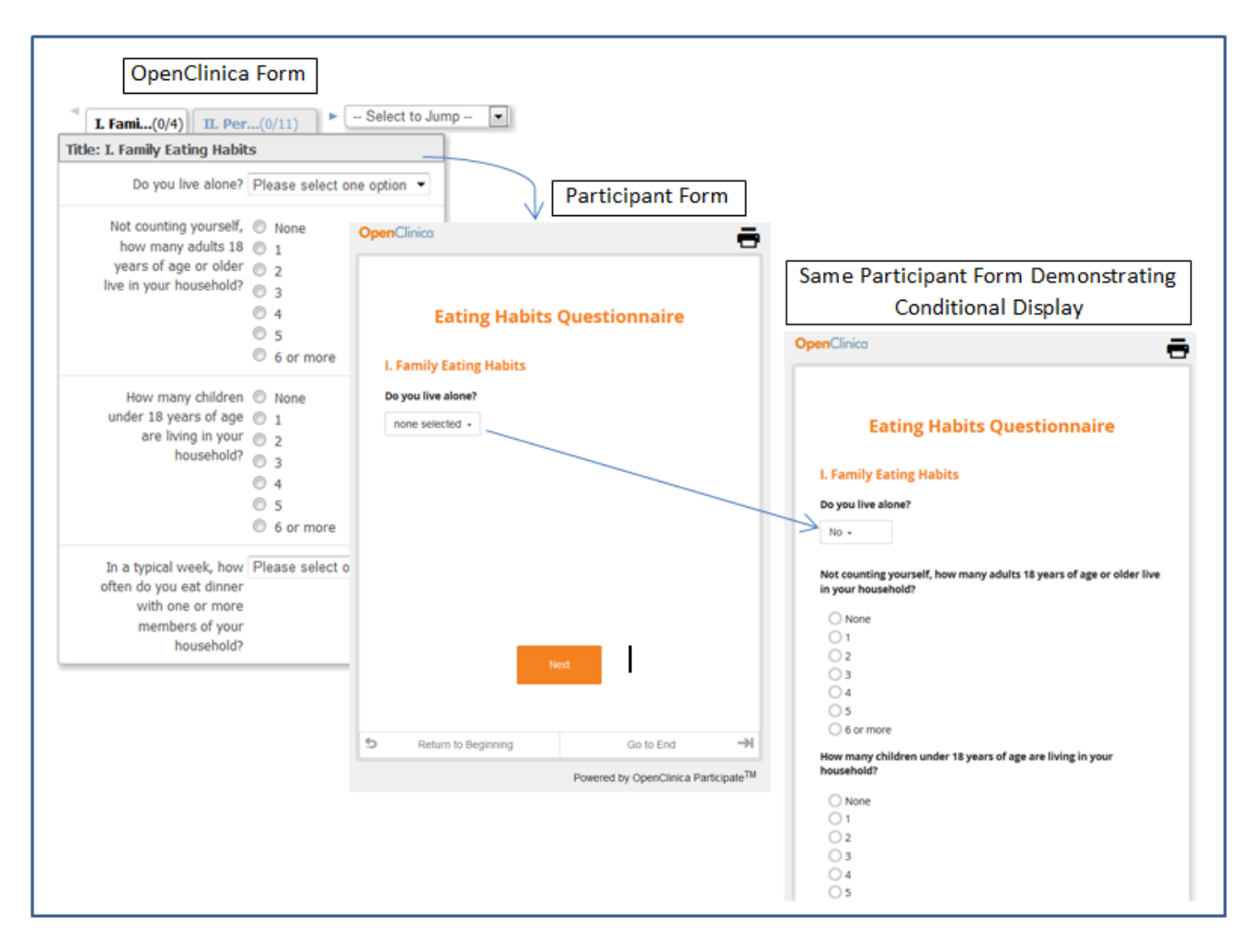

#### **Participant Form Customizations**

OpenClinica can customize your Participant forms to display your organization's custom logo, to include a configurable VAS scale, or to allow Participants to upload images. Please contact your OpenClinica support team for information about custom forms.

### **8.2.2 Best Practices**

Here are some recommended best practices for designing studies and forms that use OpenClinica Participate:

- Reference the tooltips and instruction worksheet of the CRF Template as you create your forms. Best practices, tips, and usage information are provided for each attribute on the template.
- Keep your forms at a length that is practical for a Participant to work with on a mobile device. OpenClinica does not save data locally on Participant devices, so shorter forms can help eliminate the potential for data loss.
- If you do not want a Participant to see forms for future Events on his/her device, schedule each Event just prior to when you want the form to be completed and connect the Participant prior to when you want them to complete the form. This way, only the forms relevant to the scheduled Event are displayed. If you schedule multiple Events in advance, all forms for all those Events are available to the Participant when the Participant is connected. Scheduling one event at a time eliminates the chance that a Participant completes a form prior to the expected completion date.